# 今天打卡了嗎**?**手機上 網安全嗎**?**

#### 行動設備攻防實錄

Benny

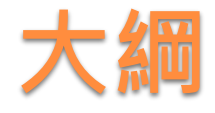

#### 入侵網站伺服器實務(3G行動上網)

- 隨時動動手指即拿下網站 (滑鼠版 & 手機版)
- 人際互動安全問題 社交工程手法
- 躲貓貓入侵攻擊(行動設備)
- 手機分享你的個人隱私資訊
	- 手機打卡留下什麼蛛絲馬跡
	- 利用網路人肉搜尋 (GPS定位追蹤)
	- 手機入侵手機實錄

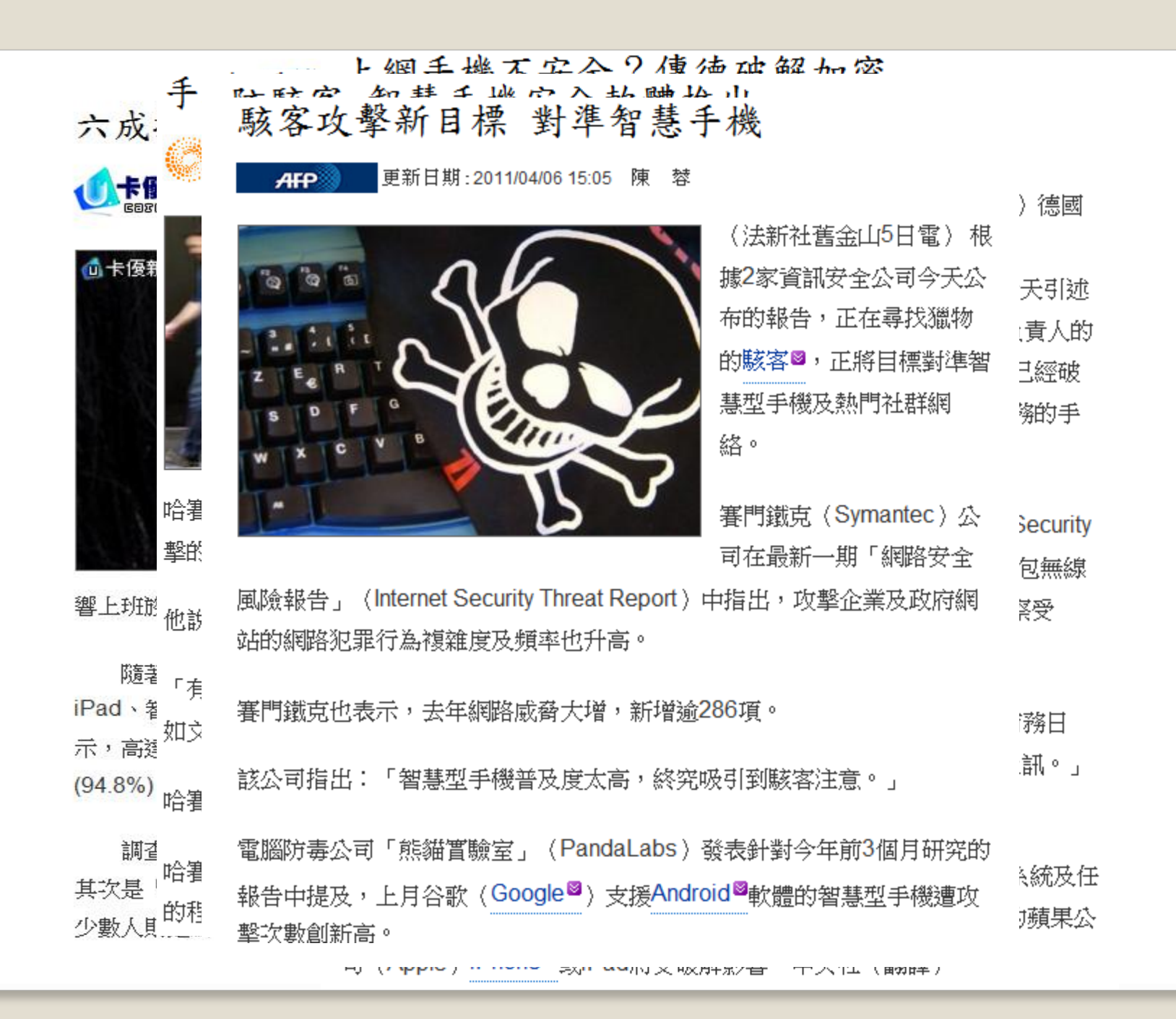

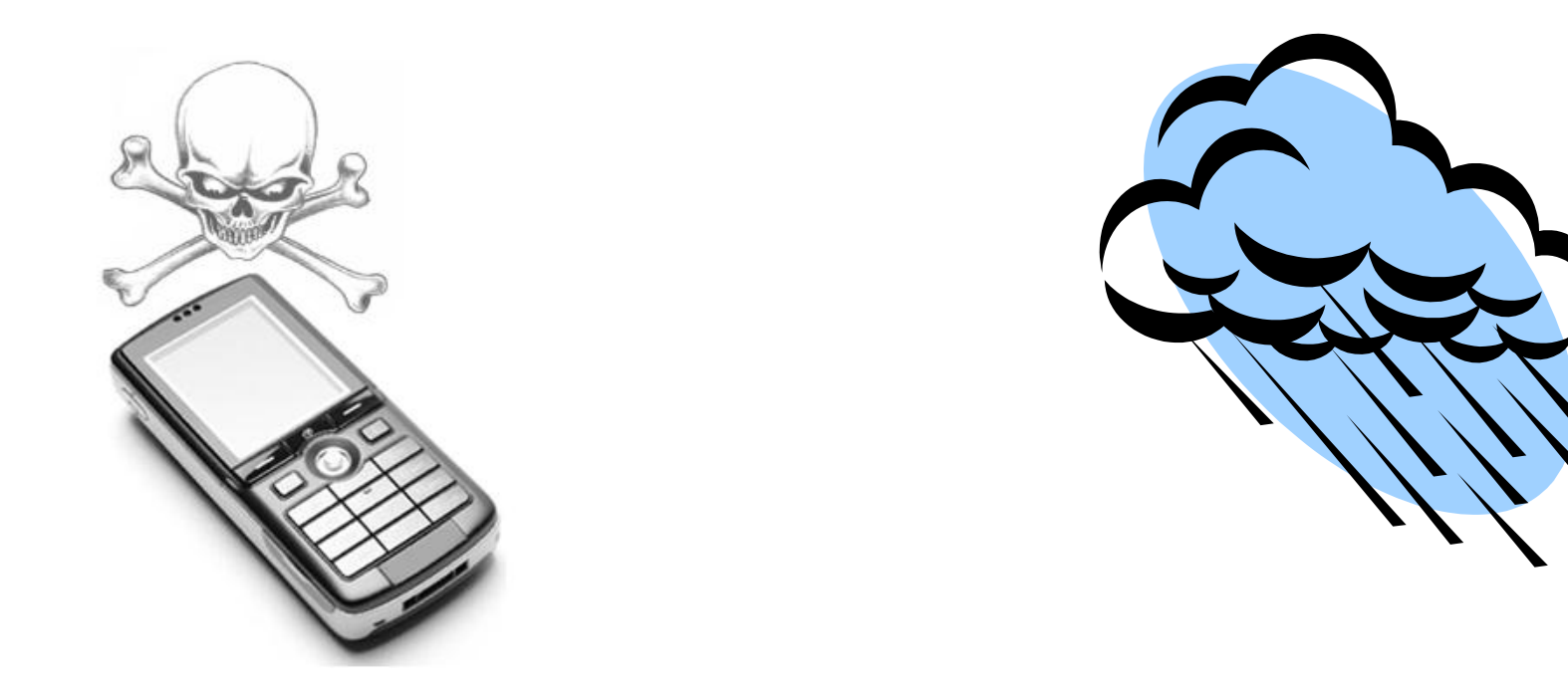

## 手機上網安全問題

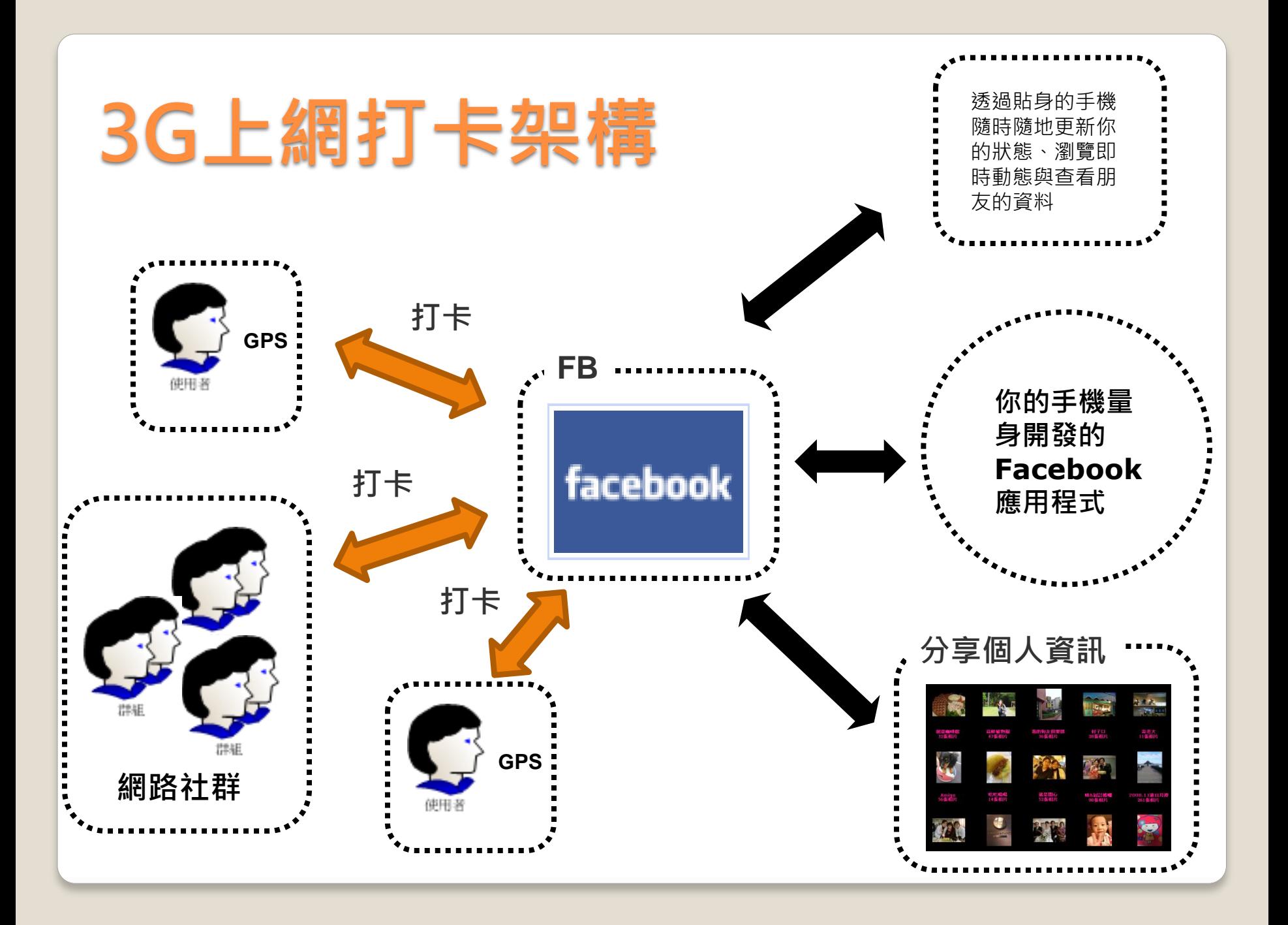

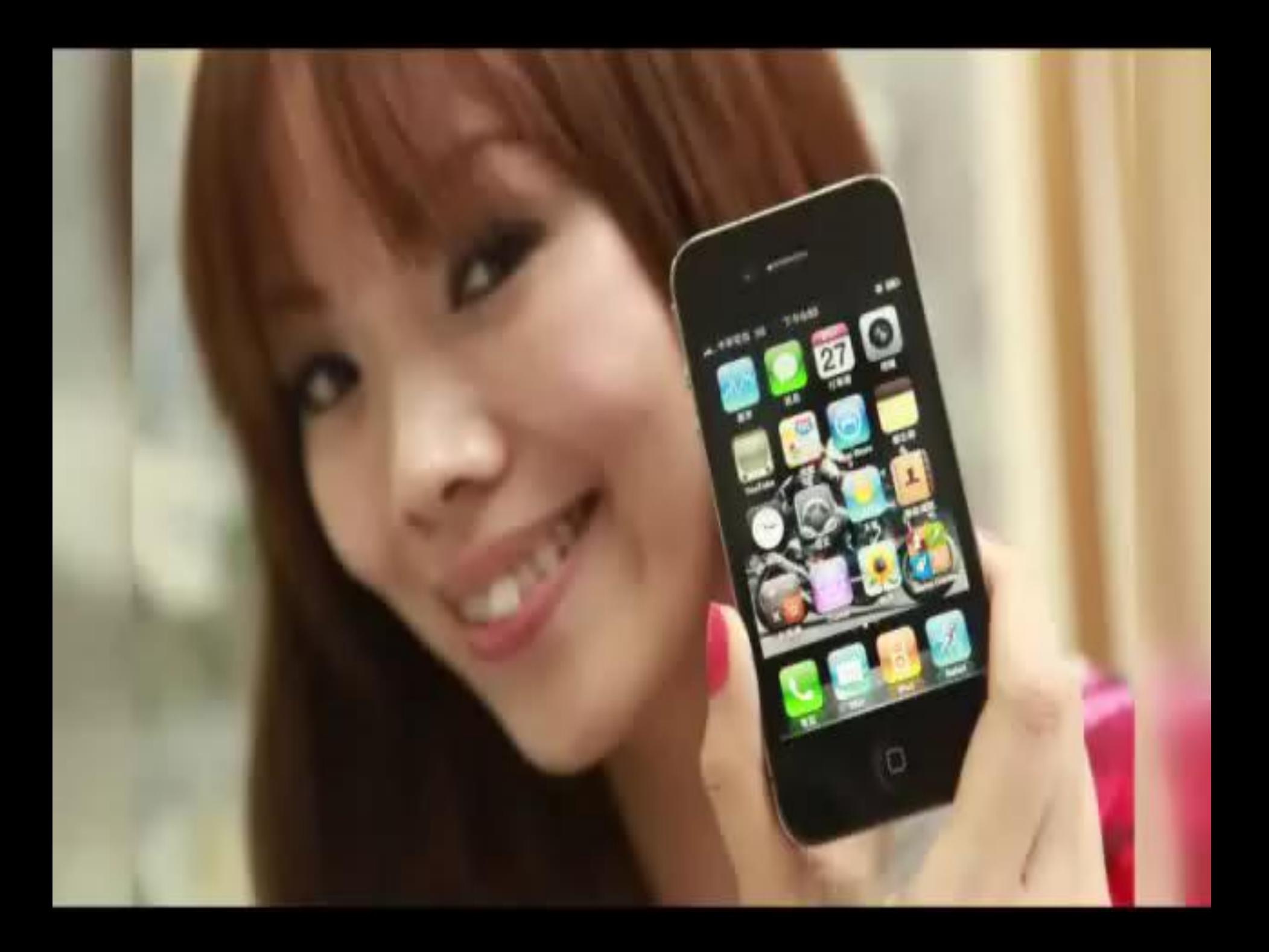

# 目前流行趨勢是什麼????

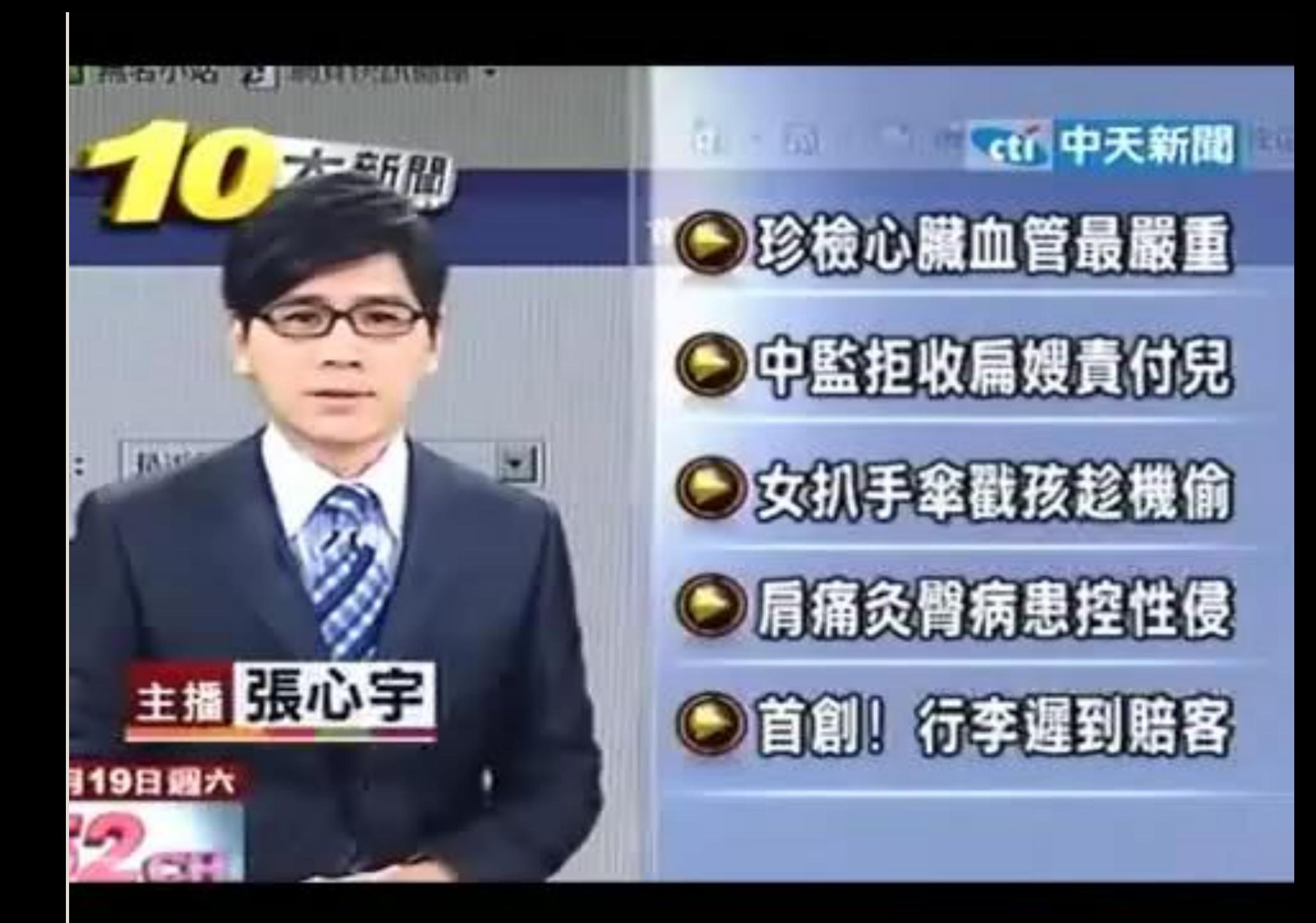

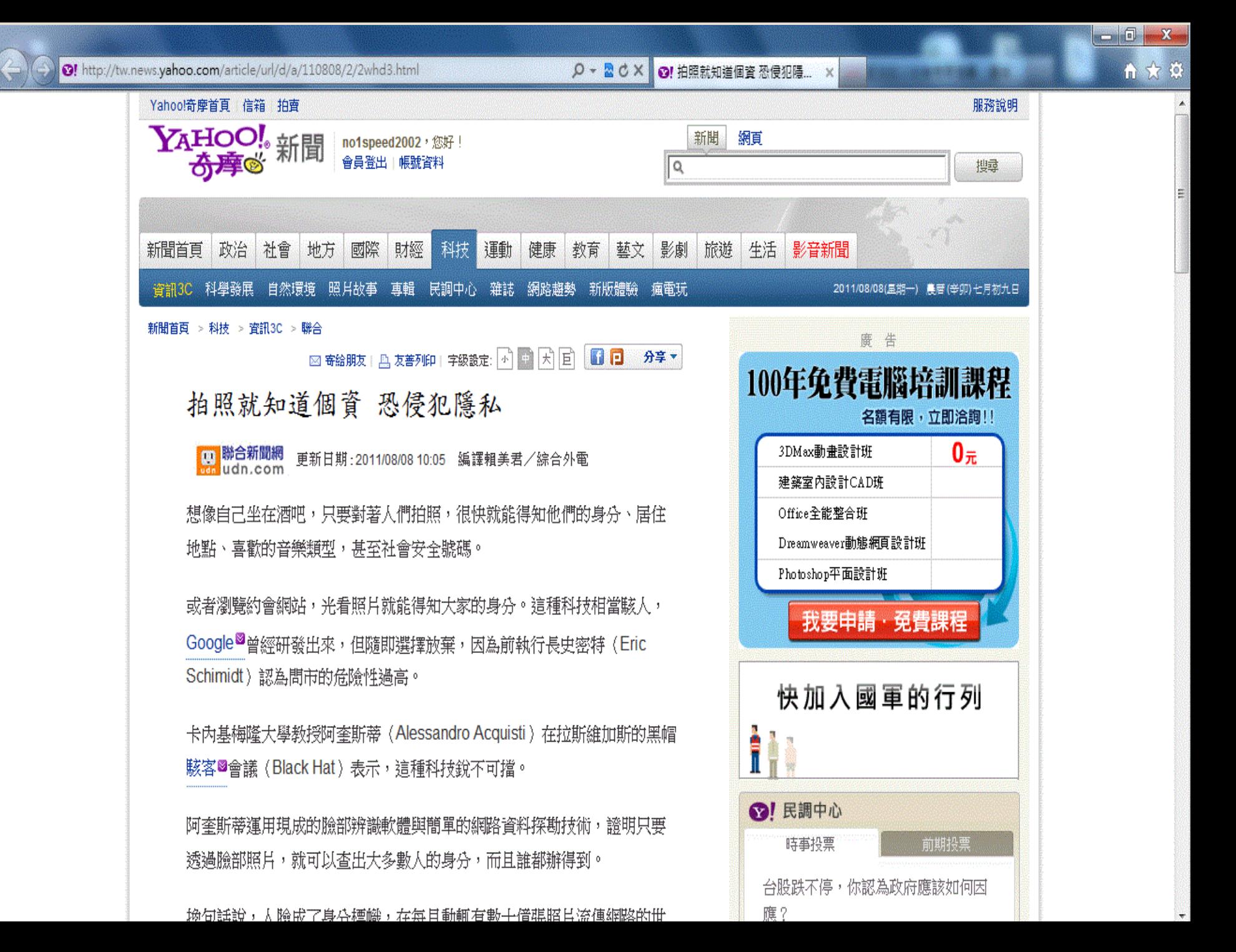

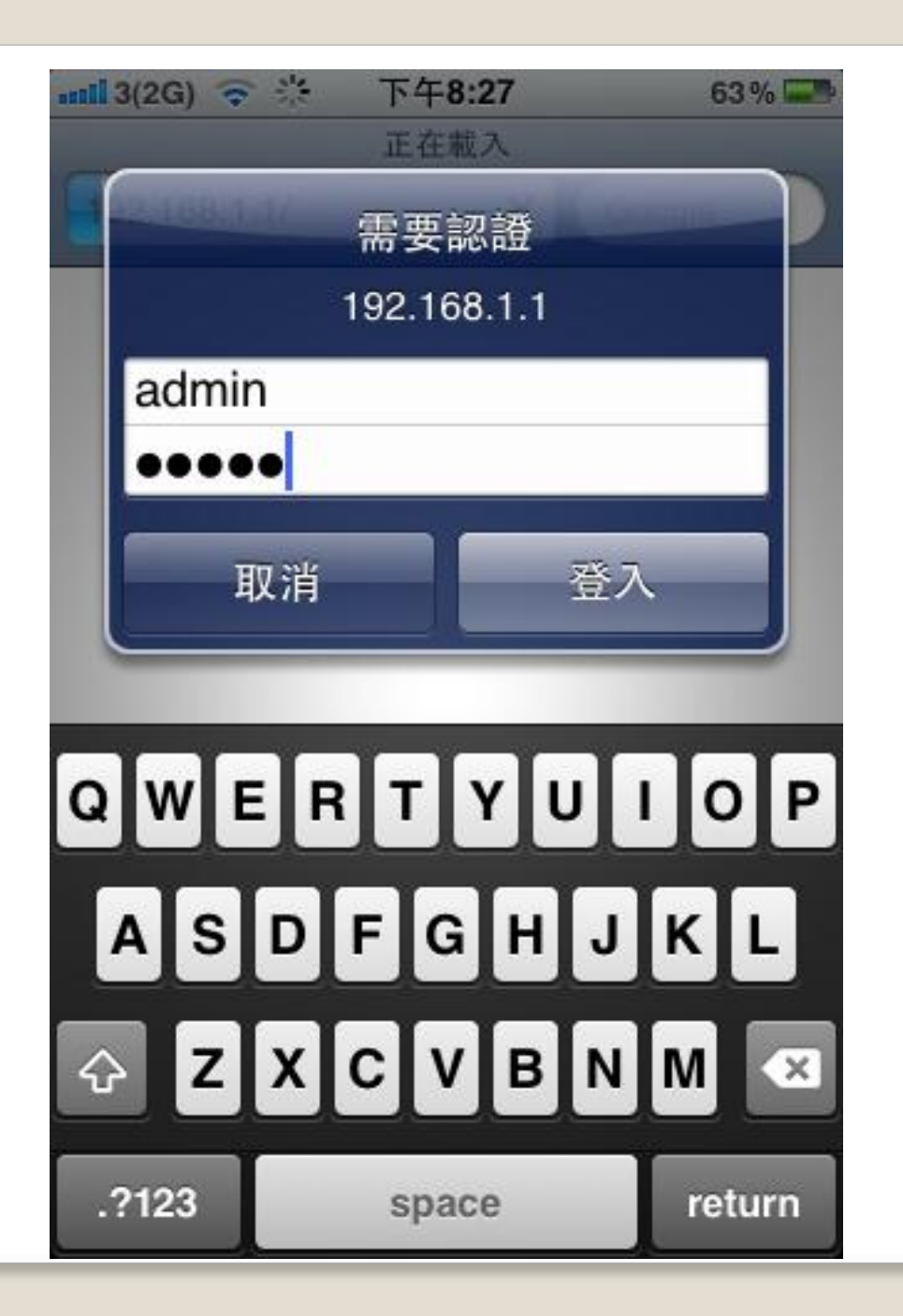

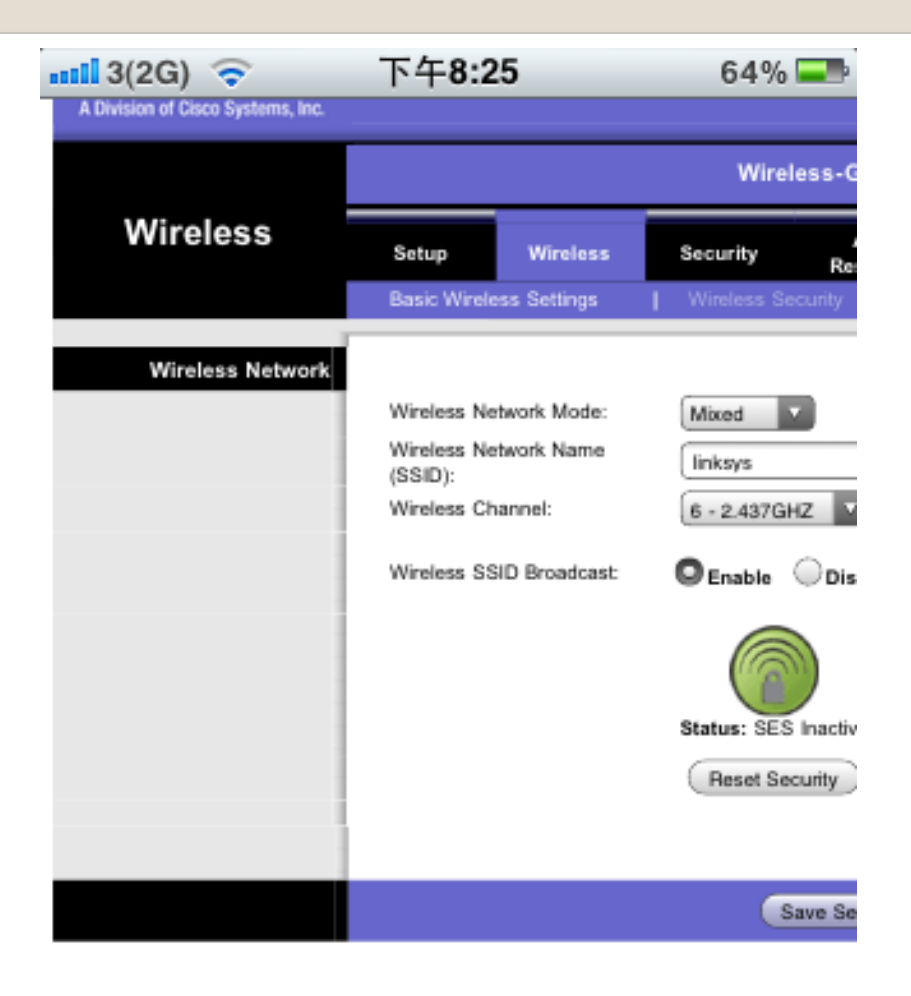

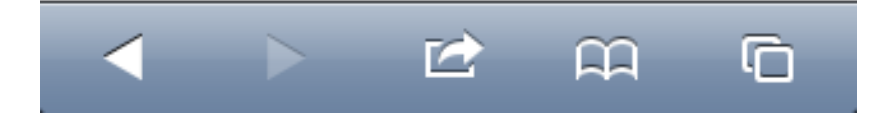

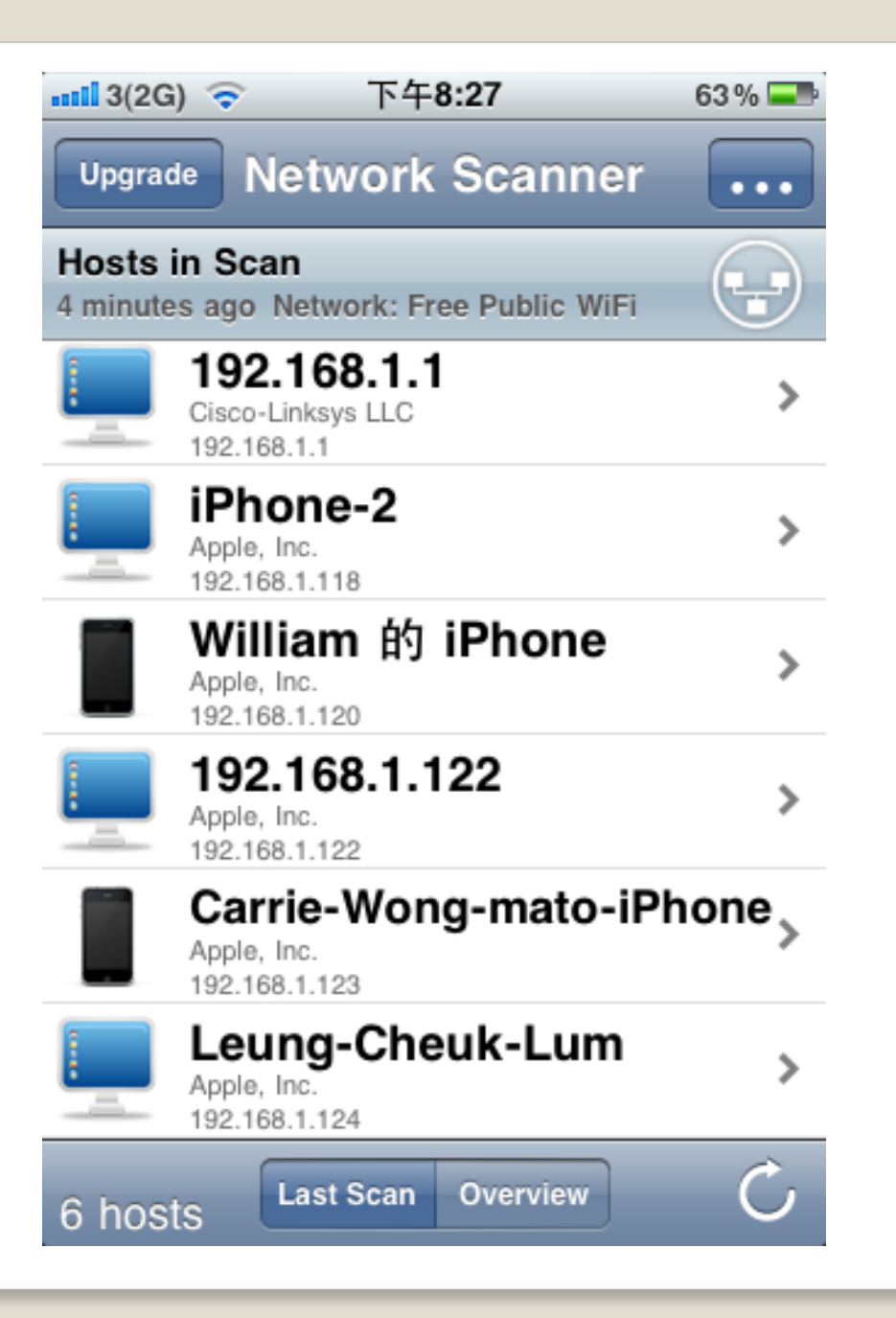

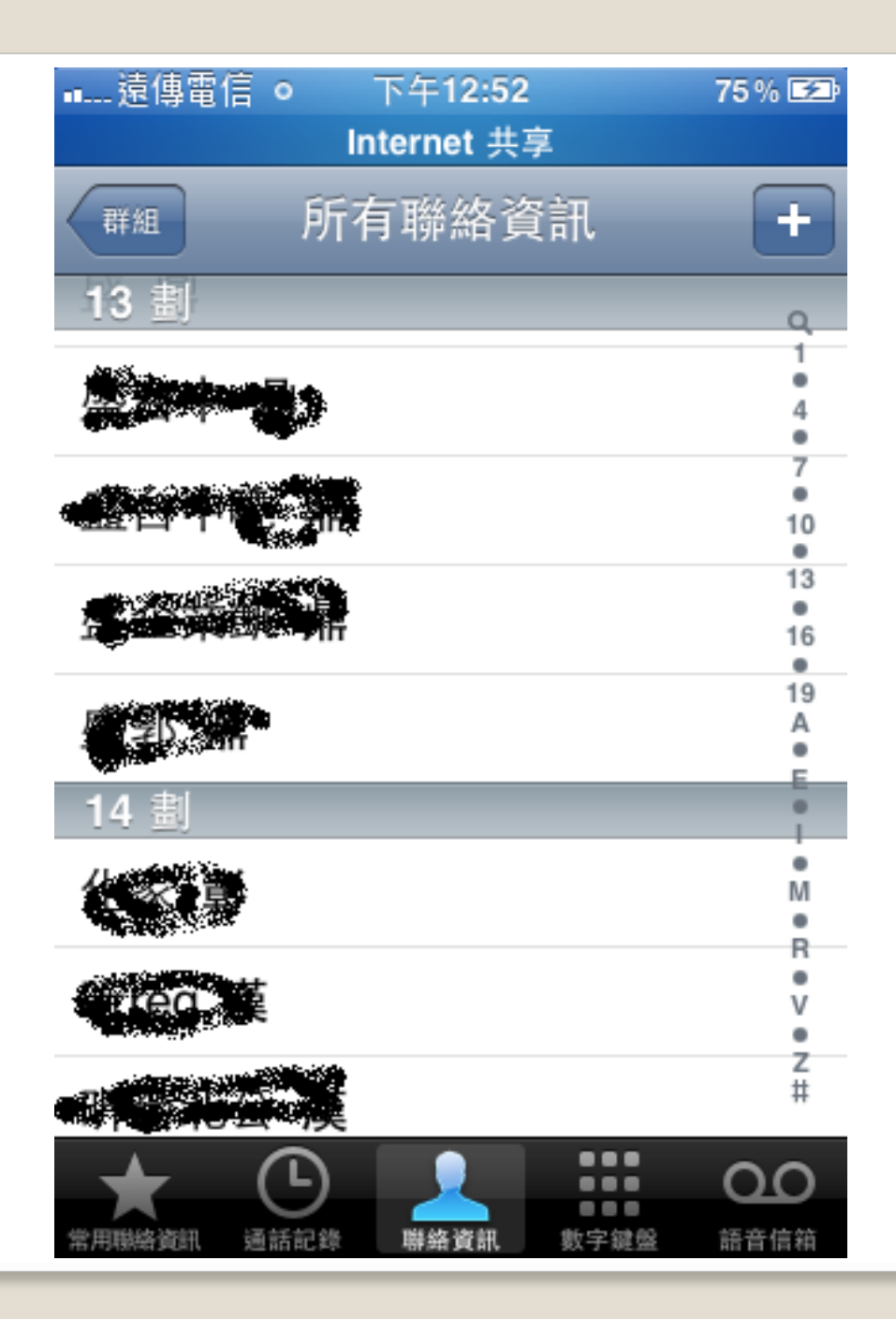

#### 歡迎來到Facebook ☆

Facebook 是一個聯繫朋友、工作伙伴、同學或其它社交圈之間的社交工具。你可以利用Facebook-與朋友保持密切聯絡,無限量地上傳相月,分享轉貼連結及影月,還可以幫助你 ...\_ 中文(香港) - 忘記密碼 - Find Friends zh-tw.facebook.com/ - 頁庫存檔 - 類似內容

# 社交網路平台 **(FaceBook)**

### **Demo**

### **Facebook\_ClickJacking (**聲東擊西 **~~** 看馬非馬**)**

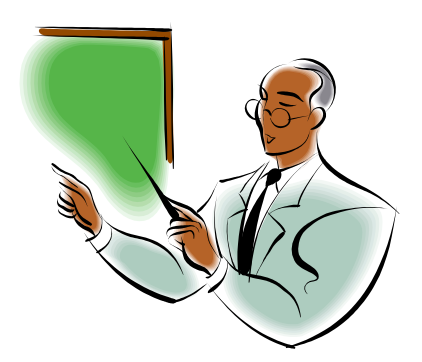

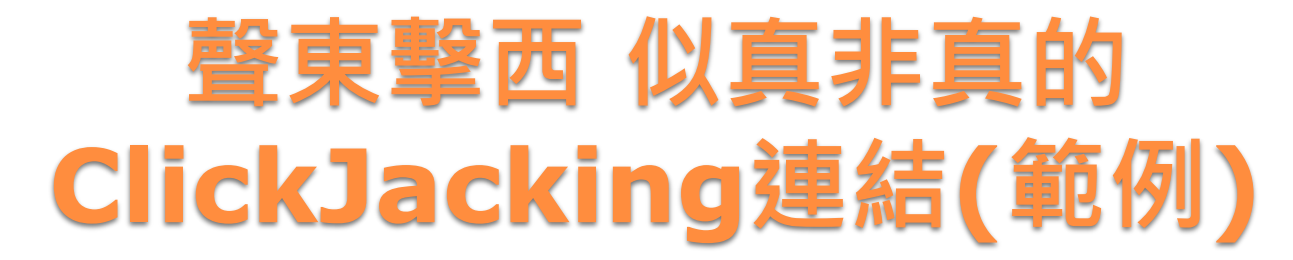

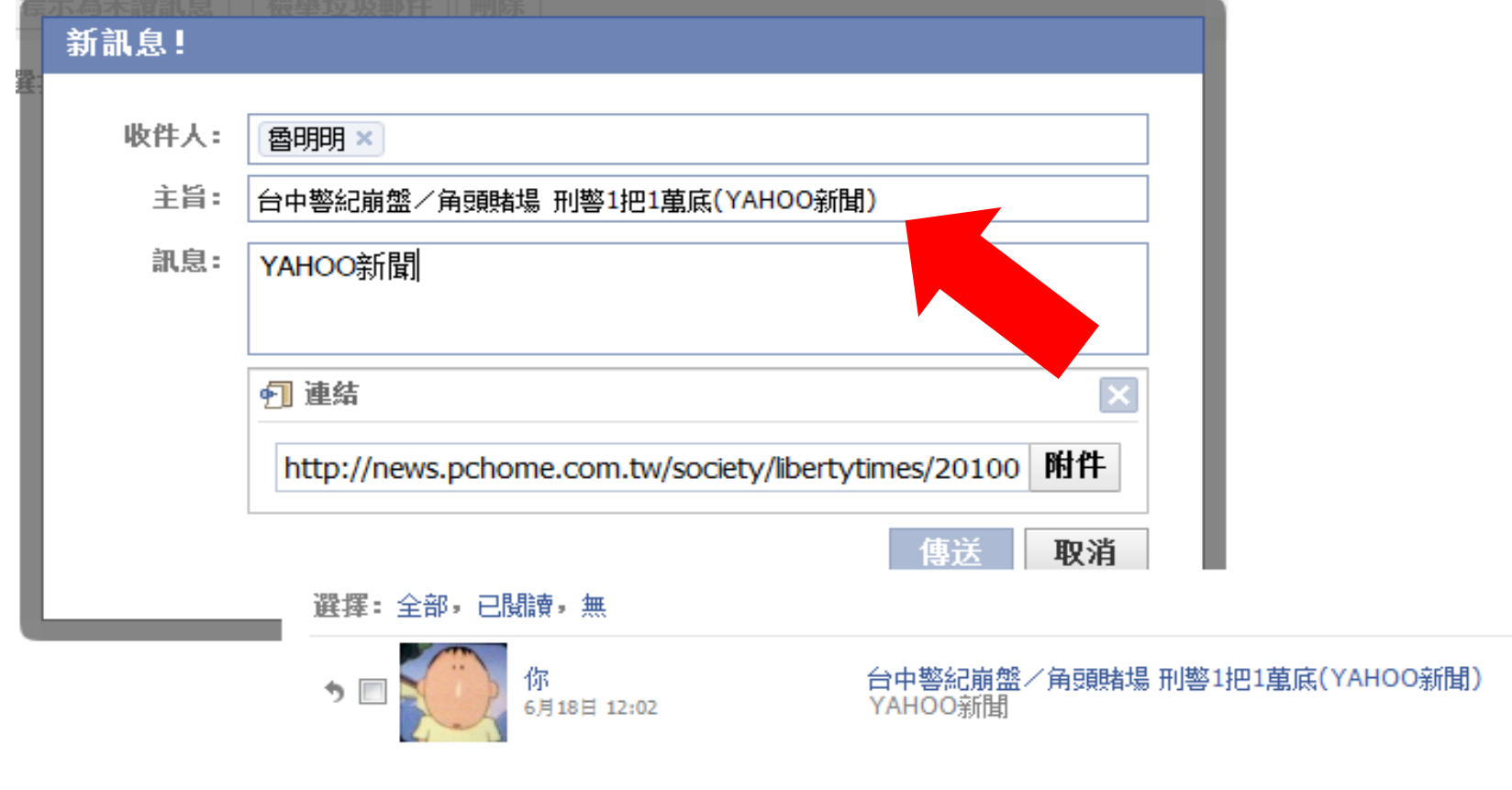

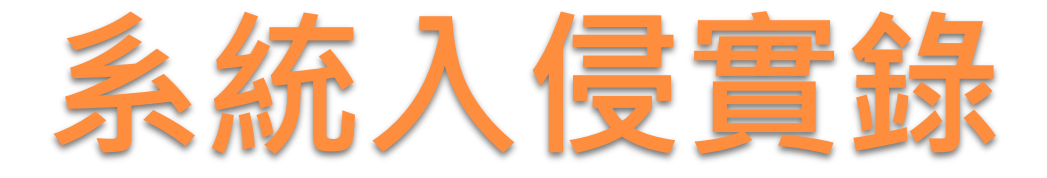

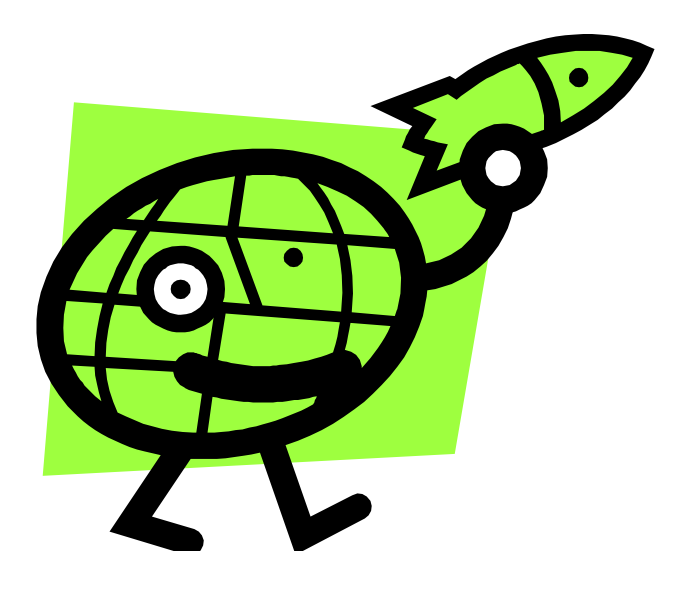

#### 系統入侵實務**-**滑鼠版

 入侵環境條件: 網站同意Google機器人造訪你的網站!! 主機檔案及目錄設定不良

### **Google**入侵拓撲圖

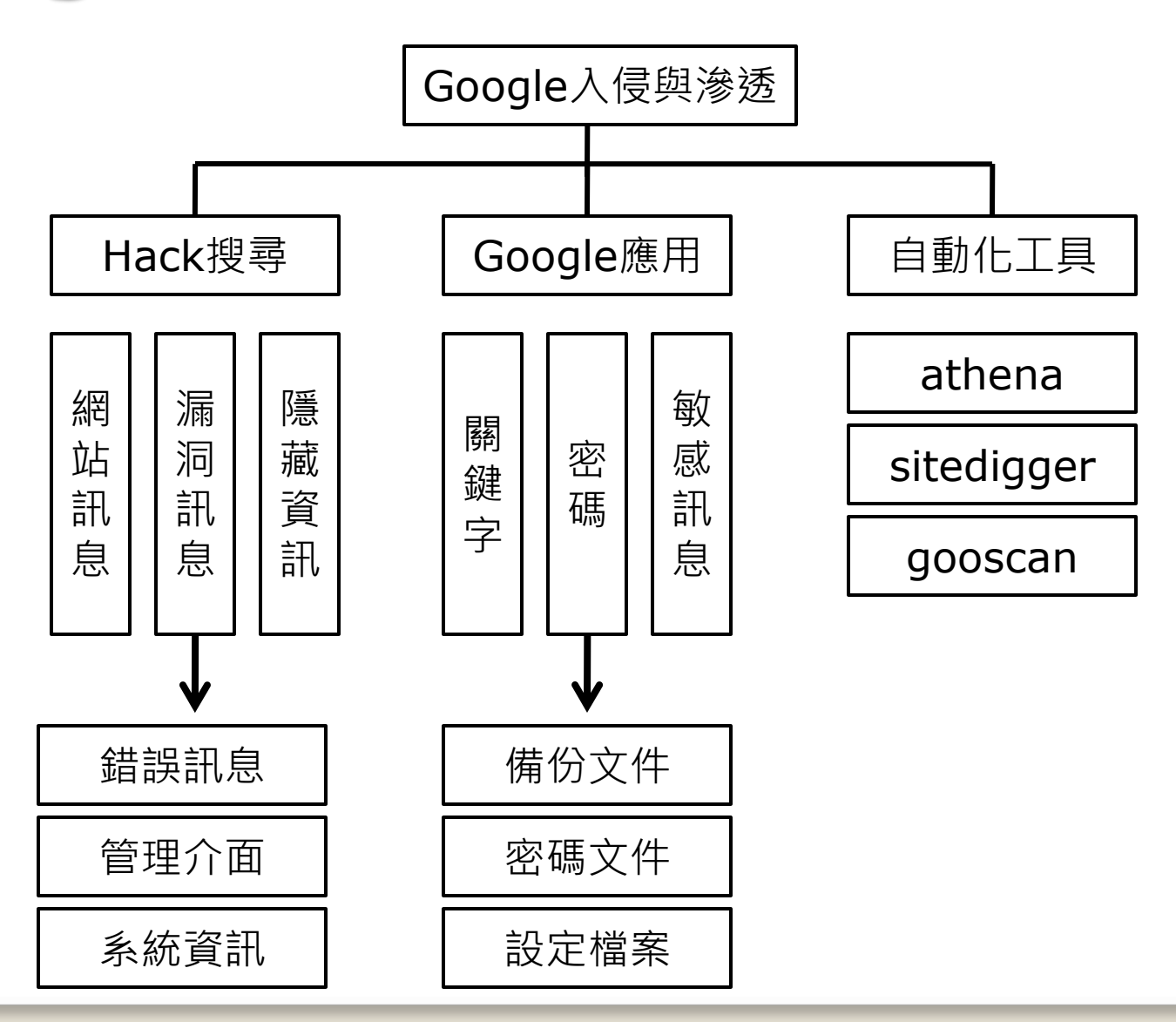

#### 基本語法與關鍵字

 site: (搜尋特定網址) inurl: (搜尋特定連結) intext: (搜尋網頁內文字) intitle: (搜尋網頁標題) filetype: (搜尋特定檔案格式) link: (搜尋互相連結的網頁) "index of" (搜尋開放目錄瀏覽) cache: (顯示網頁在google中的暫存資料)

### 進階語法與關鍵字

- "access denied for user" "using password"
- "Index of /backup"
- allinurl: admin mdb
- inurl:passlist.txt
- " -FrontPage-" ext:pwd inurl:(service | authors |
- administrators | users)
- "ASP.NET\_SessionId" "data source="
- "AutoCreate=TRUE password=\*"
- "Index of /" +password.txt
- "Index of /password"
- "mysql dump" filetype:sql
- "pcANYWHERE EXPRESS Java Client"
- "VNC Desktop" inurl:5800
- "phpMyAdmin MySQL-Dump" "INSERT INTO" -"the"
- "phpMyAdminMySQL-Dump" filetype:txt
- "phpMyAdmin" "running on" inurl:"main.php"
- "robots.txt" "Disallow:" filetype:txt
- intitle:"Remote Desktop Web Connection" inurl:tsweb
- intitle:"Welcome to Windows 2000 Internet Services"
- inurl:"printer/main.html" intext:"settings"
- intitle:index.of administrators.pwd

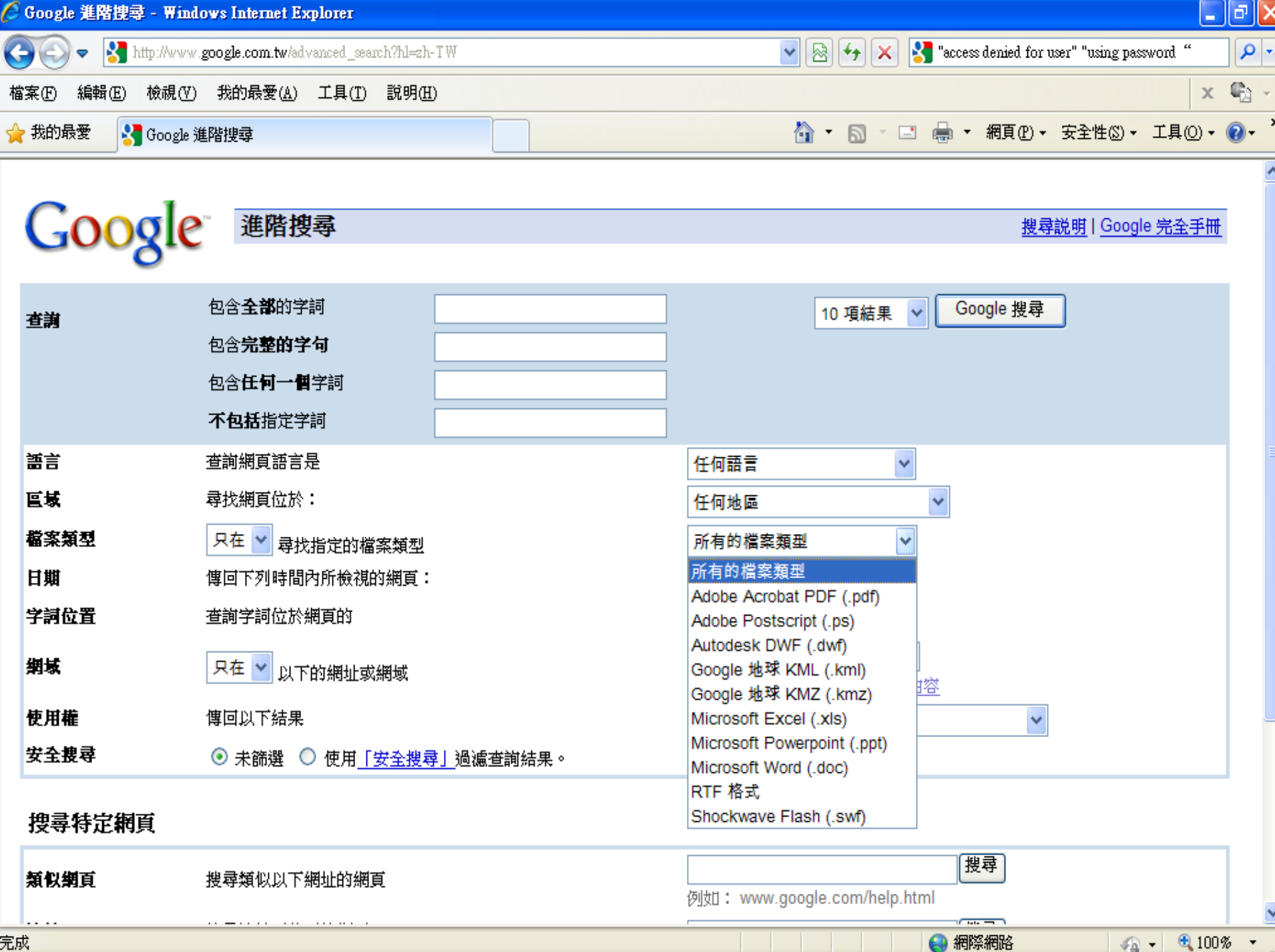

### **Demo**

# **Google** 實務應用 **1.**滑鼠點擊入侵 **2.**進階變化入侵

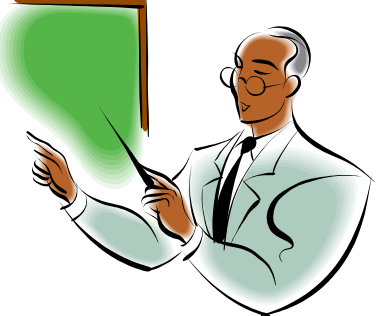

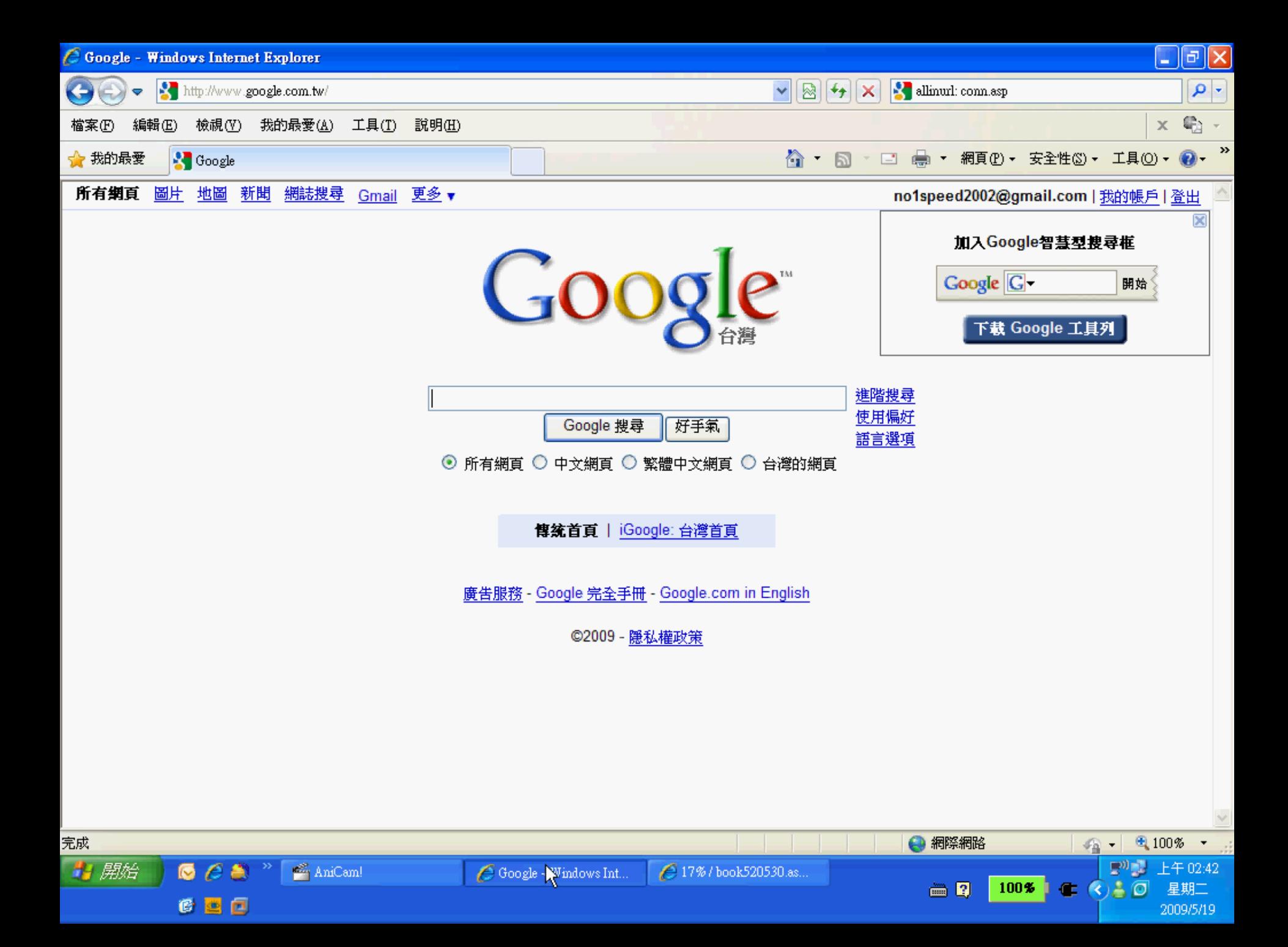

檔案(F) 編輯(E) 格式(O) 檢視(Y) 説明(H)

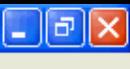

 $\hat{\phantom{a}}$ 

目標<br>http://www.lc188.cn/manage/Login.asp

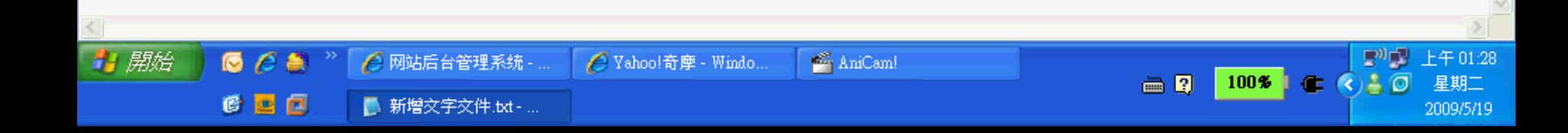

 $\mathbf I$ 

#### 系統入侵實務 **--**躲貓貓入侵攻擊

- •躲貓貓入侵攻擊(行動設備) 入侵流程圖
- •目前阻擋難度高又不異追蹤
- •目前阻擋設備的方式
- •行動設備功能上限制

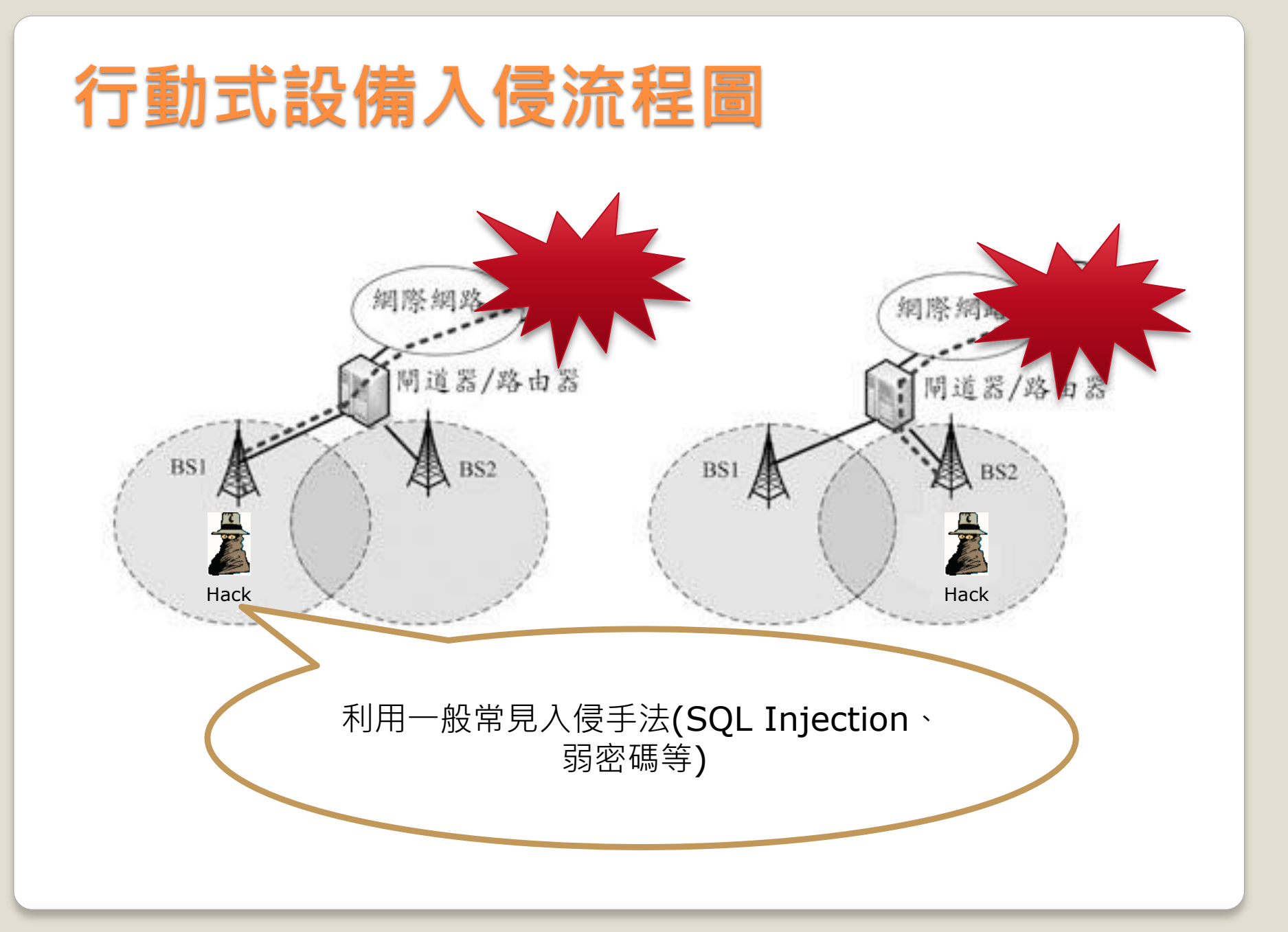

### **Demo**

### 系統入侵實務 **-** 手機版

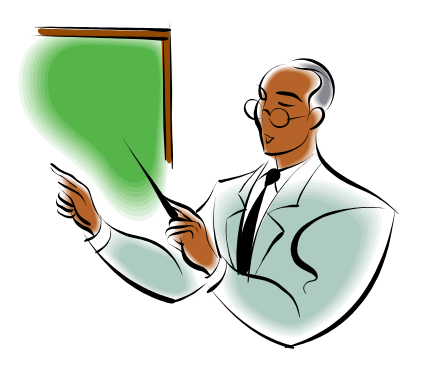

### 行動式設備入侵伺服器

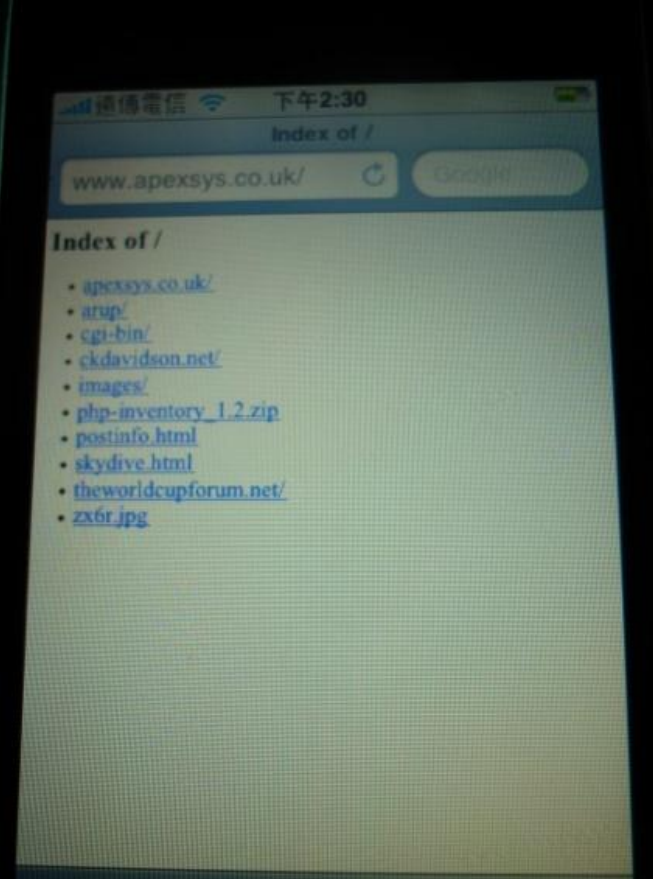

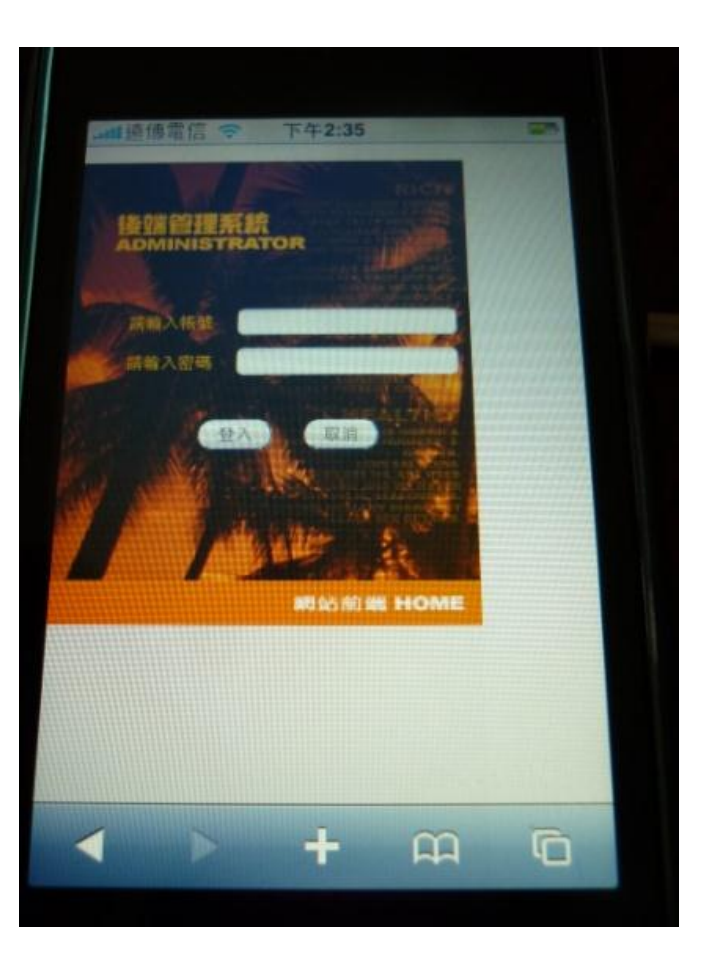

#### 五招判斷手機惡意程式

- **Android**上的惡意程式數量爆增,數量從80個增加到 至少400個,還有許多是還沒被偵測出來的。五招判斷 讓你的手機免受惡意程式影響。
- 第一招:注意星級及評等數
- 第二招:觀察使用者評論
- 第三招:留意**APP**的功能及介紹
- 第四招:查看**APP**存取權限
- 第五招:留意開發者的其他**APP**

#### 手機安全防護重點事項

- 1.確實使用Android平台提供的基本手機防護:設定 pin碼或是開機密碼等可以讓手機與資料受到基本保護。
- 2.盡量避免使用Wi-Fi自動連線功能:連上開放性的網 路服務,如Wi-Fi,看似相當便利,但此類網路的開放 特質如同雙面刃,會讓使用者手機中的資料暴露在輕易 被有心人士竊取的風險中。
- 3.在下載來自第三方應用程式商店的APP前請審慎考慮。
- 4.當有程式或網頁請求授權時,請詳細閱讀其請求授權 的內容。
- 5.安裝具有信譽且有效的智慧型手機防毒軟體:可有效 阻擋惡意程式入侵手機平台,保護Android 裝置免受惡 意程式威脅。

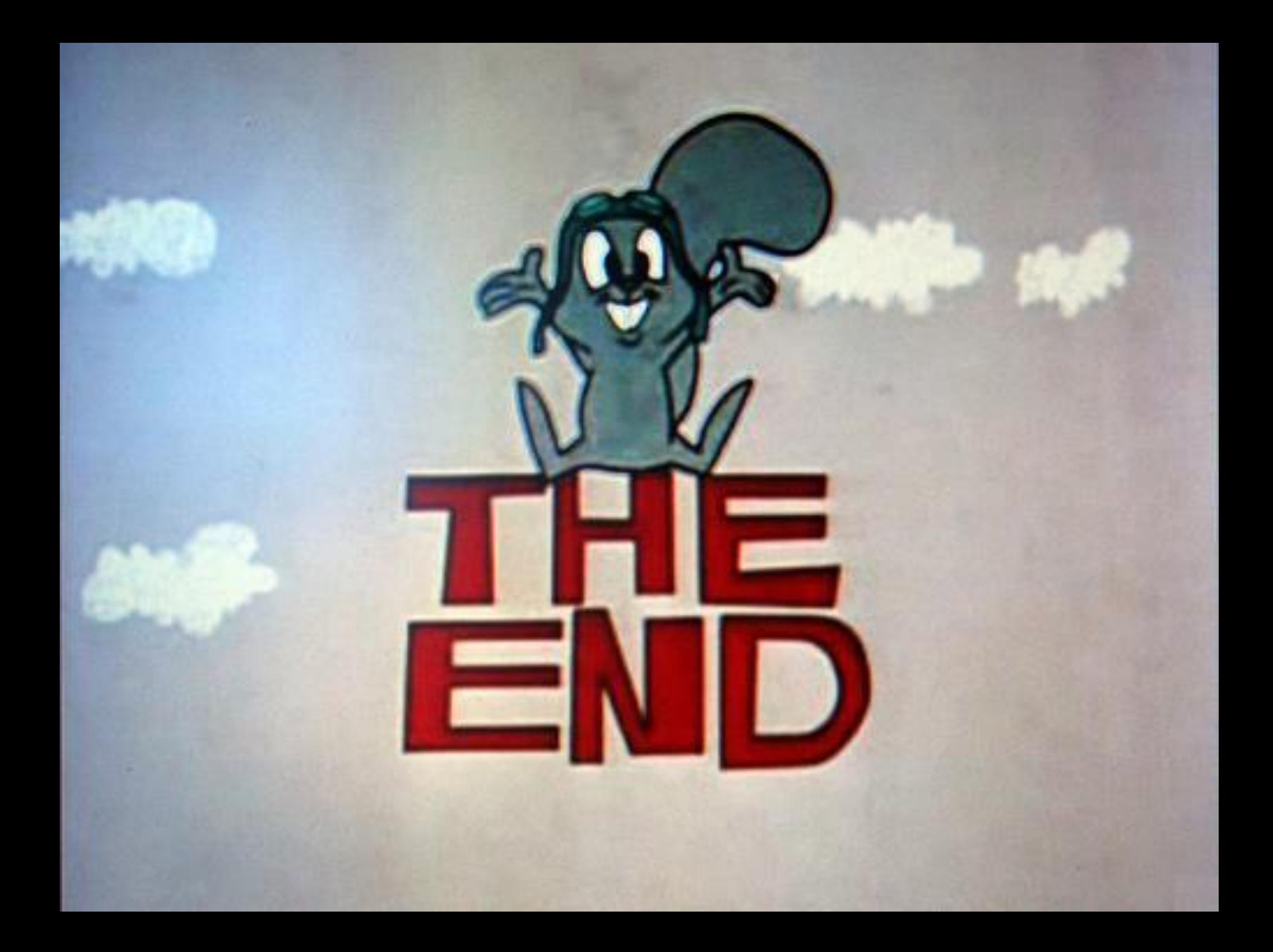